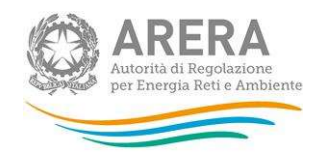

## Manuale d'uso:

# Indagini Annuali – Dati tecnici su distributori di gas naturale

Aggiornato al 16/03/2023

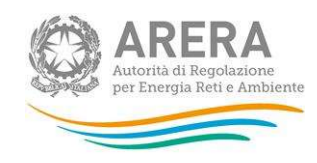

### **Indice**

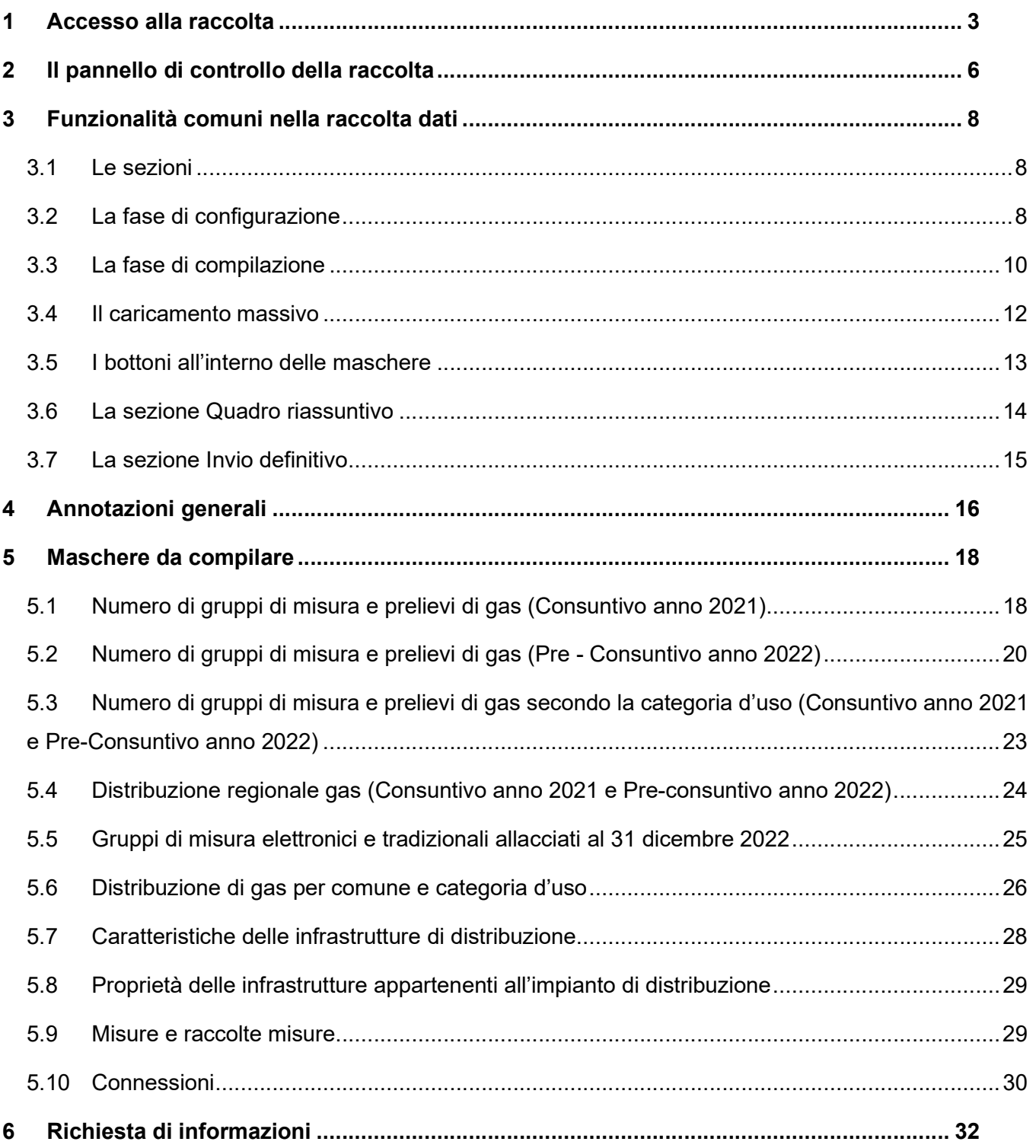

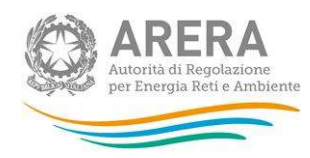

## 1 Accesso alla raccolta

Per accedere alla raccolta "Indagine annuale – Dati tecnici su distributori di gas naturale" il primo passo da effettuare è autenticarsi inserendo i propri dati nell'apposita sezione del sito https://rd.arera.it/raccoltedati/.

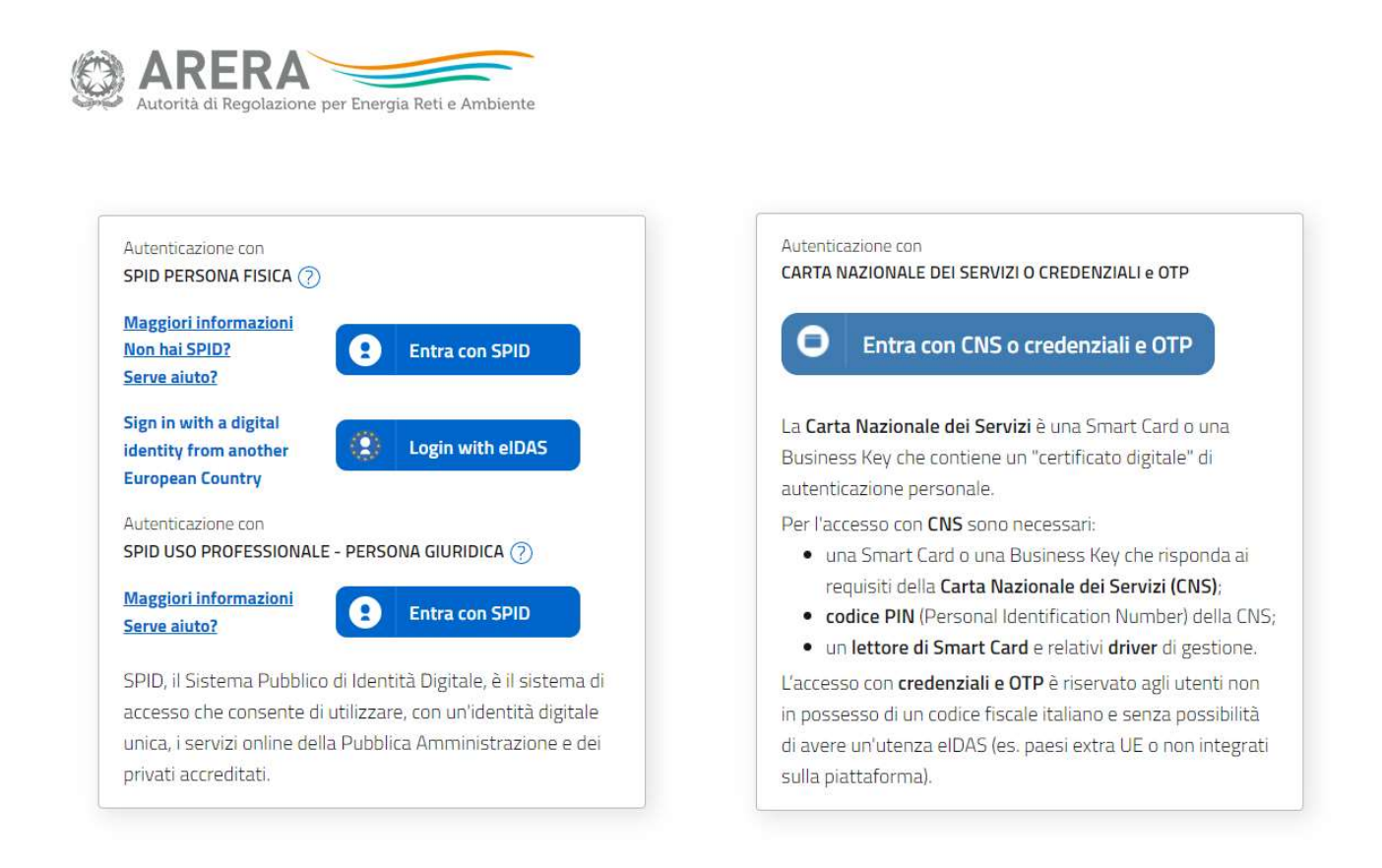

#### Figura 1.1: pagina di accesso

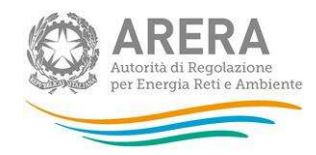

Come stabilito dalla Delibera 27 ottobre 2020, 404/2020/A dal 1° ottobre 2021 l'accesso avviene unicamente attraverso una modalità di autenticazione forte, che permette di identificare in maniera univoca l'utente, garantendo maggiore protezione dei propri dati online e permettendo di usufruire dei servizi dedicati in modo sicuro. In pratica, tutte le utenze che possiedono un codice fiscale italiano devono accedere tramite SPID o CNS. Gli utenti che non possiedono un codice fiscale italiano possono accedere con eIDAS o, se non ne possono usufruire, con le credenziali e l'invio di una one-time password (OTP) per ciascuna sessione di lavoro.

Alla raccolta dati possono accedere il Rappresentante Legale e gli utenti (anche esterni all'impresa) da lui delegati alla raccolta dati utilizzando la funzionalità "Gestione utenze" dell'Anagrafica Operatori.

Nel concedere la delega il rappresentante legale può decidere se affidare ai delegati il solo inserimento dei dati oppure l'inserimento e anche l'invio dei dati. Nel caso in cui la delega si limiti al caricamento dei dati, l'invio di questi ultimi resterà riservato al Rappresentante Legale. Una volta conferita la delega, gli utenti incaricati potranno accedere alla raccolta dati autenticandosi con la propria utenza, cioè usando il proprio certificato digitale CNS, o con il proprio SPID.

Dopo aver effettuato l'autenticazione (figura 1.1), l'utente troverà una pagina, definita "Indice delle raccolte", che elenca le raccolte dati a cui è abilitato: tra queste troverà anche "Indagine annuale – Dati tecnici su distributori di gas naturale".

Selezionando il link relativo alla raccolta in questione, si accede alla pagina dello "Storico edizioni raccolta dati Indagine annuale – Dati tecnici su distributori di gas naturale" (figura 1.2).

In questa pagina si trova il link per tornare all'indice delle raccolte dati (rettangolo rosso), oltre ad altre informazioni sulla raccolta in questione quali:

- l'edizione ed il suo riferimento;
- il periodo di svolgimento della raccolta;
- lo stato della raccolta (aperta o chiusa);
- lo stato della compilazione (non iniziata, parziale o completa);
- le informazioni riguardanti l'invio definivo (non effettuato o effettuato);
- il link per accedere alle fasi di compilazione (rettangolo verde) rappresentato dall'icona che precede il riferimento dell'edizione o dallo stato della raccolta.

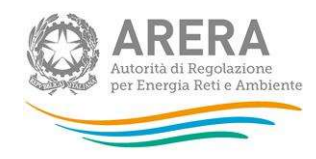

Il simbolo indica che i dati sono modificabili in quanto la raccolta è aperta e non è stato ancora effettuato l'invio definitivo.

Il simbolo **indica che la raccolta è stata compilata completamente**, ma non è stato ancora effettuato l'invio definitivo, i dati sono modificabili.

Il simbolo indica che i dati non sono modificabili poiché è già stato effettuato l'invio definitivo oppure perché la raccolta è chiusa.

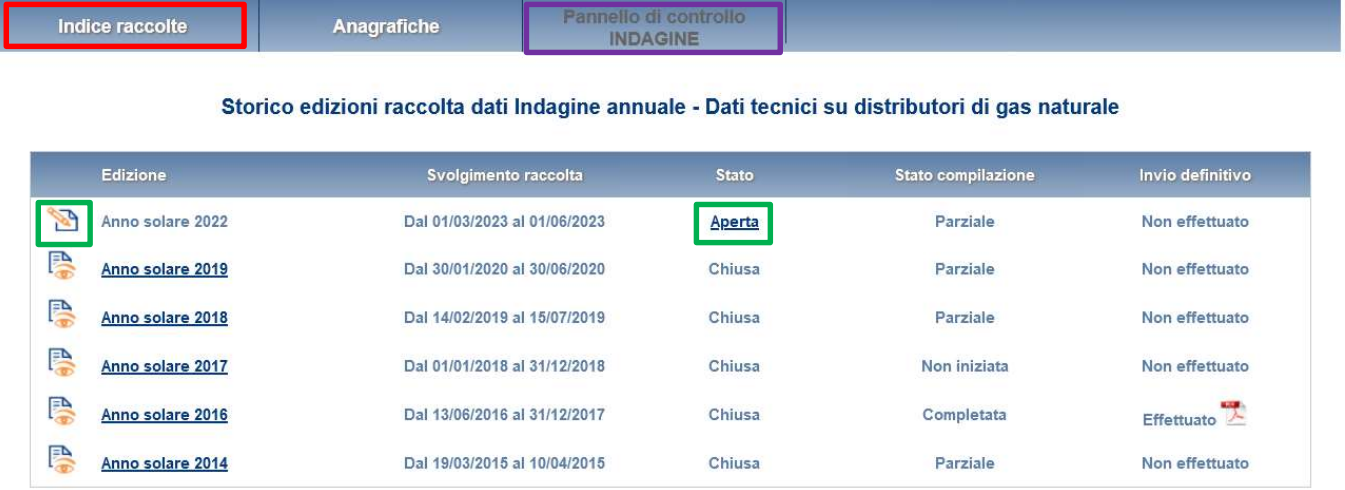

Figura 1.2: Storico della raccolta dati

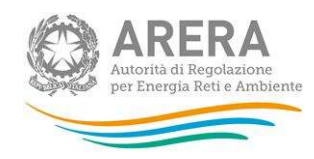

## 2 Il pannello di controllo della raccolta

Accedendo alla raccolta viene visualizzata la pagina Pannello di controllo (figura 2.1) dove sono presenti tutt

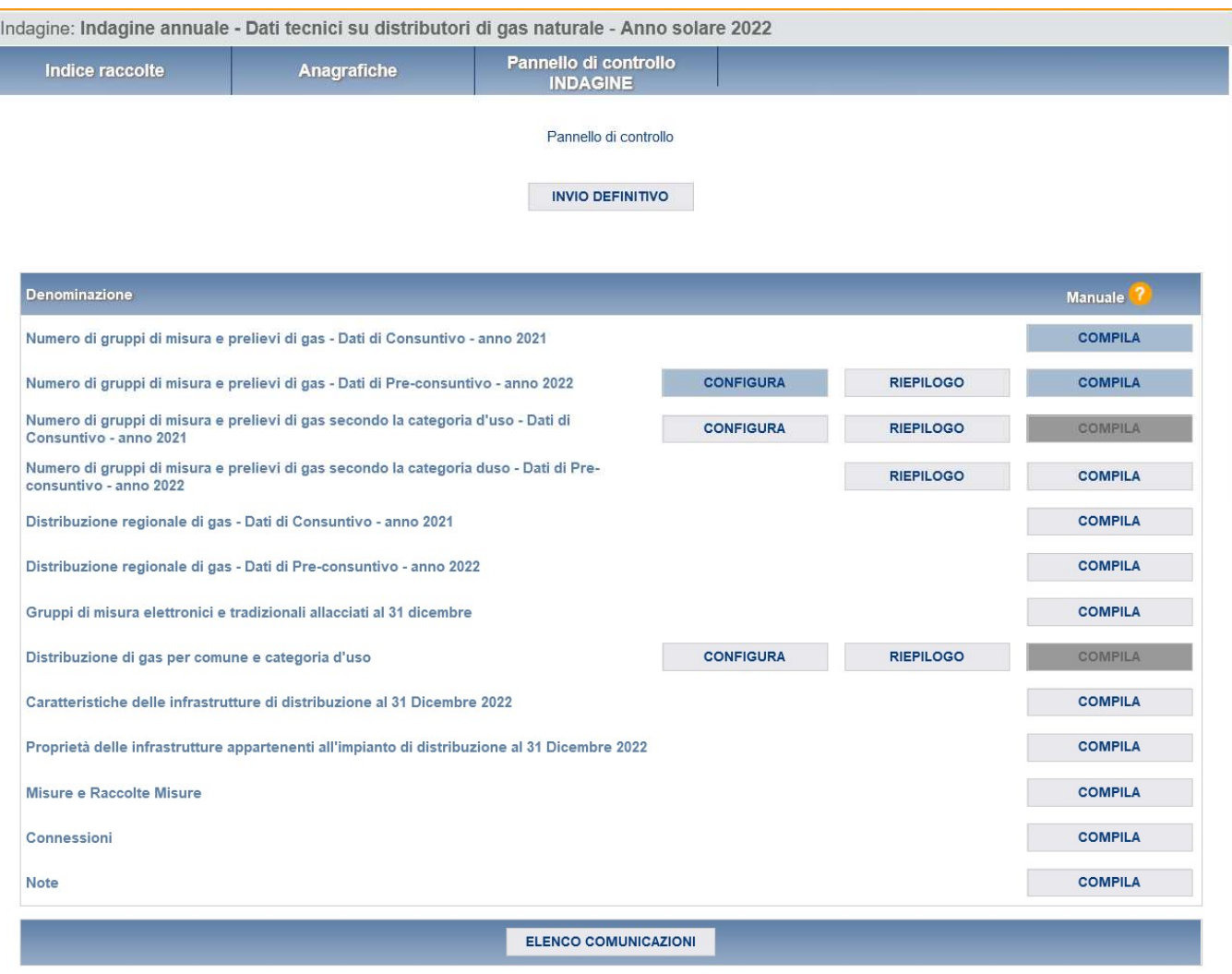

e le voci inerenti a questa raccolta.

Figura 2.1: Pannello di controllo della raccolta

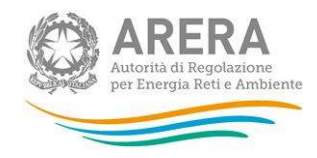

Nel pannello di controllo, come nel resto del sistema, è presente il bottone per poter tornare all'indice delle raccolte. Inoltre da qualunque punto del sistema è sempre possibile tornare a questa pagina cliccando il bottone PANNELLO DI CONTROLLO RACCOLTA (rettangolo viola, figura 1.2).

Nel pannello di controllo, sono presenti diverse voci e accanto a queste i bottoni:

- 1. CONFIGURA, permette di effettuare una configurazione;
- 2. RIEPILOGO, permette di visualizzare SPECIFICARE COSA VIENE VISUALIZZATO;
- 3. COMPILA, permette di compilare le maschere relative alla sezione.

I bottoni associati alle voci cambieranno aspetto in base allo stato: il bottone di configurazione, dapprima celeste, diviene azzurro acceso quando viene salvata una configurazione valida; il bottone di compilazione, invece, in principio disabilitato (grigio scuro), diviene di colore celeste quando viene salvata una configurazione valida e diviene azzurro acceso quando tutte le maschere associate alla sezione sono state compilate.

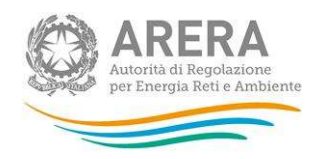

## 3 Funzionalità comuni nella raccolta dati

## 3.1 Le sezioni

All'interno di questa raccolta si possono individuare quattro sezioni: configurazione, compilazione, quadro riassuntivo e invio definitivo.

L'utente potrà capire in quale di queste sezioni si trova, grazie alla posizione dell'icona situata sulle frecce blu poste sotto l'intestazione della pagina web (figura 3.1).

Queste frecce sono bottoni che permettono di navigare da una sezione all'altra.

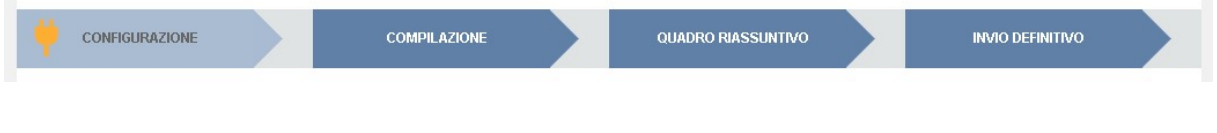

#### Figura 3.1: Bottoniera di navigazione

## 3.2 La fase di configurazione

È possibile entrare nella sezione di configurazione premendo il bottone CONFIGURA, presente o nel pannello di controllo o nella bottoniera di navigazione (figura 3.1). A questo punto l'utente potrà effettuare la configurazione desiderata.

Sul fondo della pagina di configurazione (figura 3.2) sono presenti due bottoni:

- 1. ANNULLA, permette di tornare al pannello di controllo, la configurazione appena effettuata non verrà salvata;
- 2. PROSEGUI, permette di effettuare il salvataggio della configurazione e di andare alla schermata di riepilogo

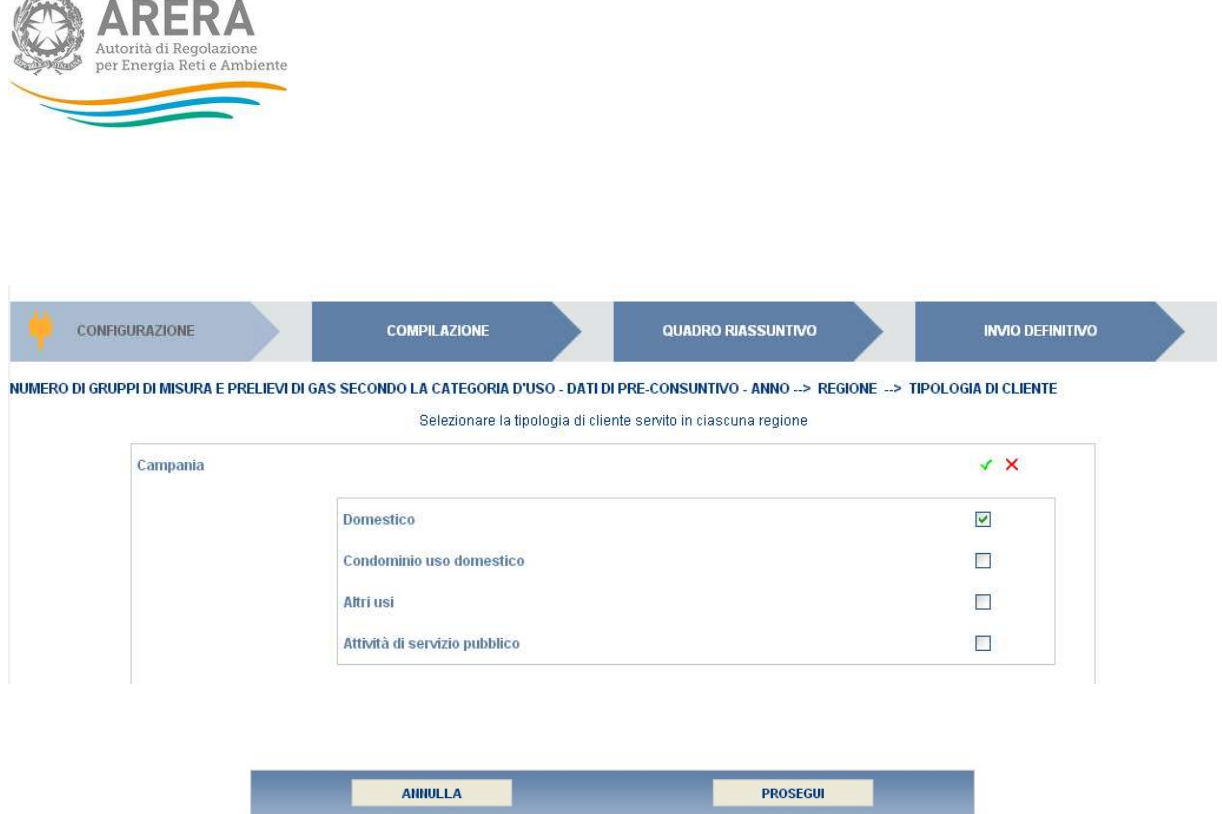

Figura 3.2: Esempio di pagina di configurazione

Una volta terminata l'operazione di configurazione, il sistema conduce alla pagina di "Riepilogo della configurazione" (alla quale si accede anche attraverso l'apposito bottone associato alle relative voci nel pannello di controllo). In questa pagina (figura 3.3) appare il riepilogo della configurazione effettuata, che sarà possibile modificare attraverso il pulsante CONFIGURA. Se invece si seleziona il pulsante VAI A COMPILAZIONE si entrerà nella sezione di compilazione delle maschere.

In alcuni casi non è necessario effettuare la configurazione, in quanto essa verrà presentata automaticamente in base alle informazioni presenti in "Anagrafica territoriale gas" con riferimento al 31 dicembre dell'anno di riferimento. Per modificare la configurazione si devono effettuare le opportune correzioni presso l'Anagrafica Territoriale Gas.

ATTENZIONE: Prima di avviare la compilazione è necessario verificare la correttezza delle informazioni presenti in Anagrafica Territoriale Gas.

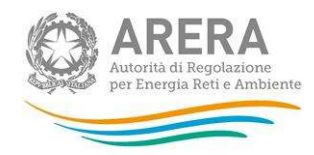

ATTENZIONE: Eventuali modifiche effettuate presso l'Anagrafica Territoriale Gas con riferimento al 31/12/2021 e 31/12/2022 saranno recepite automaticamente dal sistema anche durante la fase di compilazione. Nel caso in cui le modifiche in Anagrafica Territoriale Gas siano effettuate dopo aver compilato le maschere, il sistema cambia lo stato di compilazione da COMPILATO a NON COMPILATO per le regioni interessate dalle modifiche. In questo caso il sistema riproporrà i dati precedentemente inseriti: tali dati potranno essere modificati o confermati. In entrambi i casi è necessario procedere a un nuovo salvataggio della maschera.

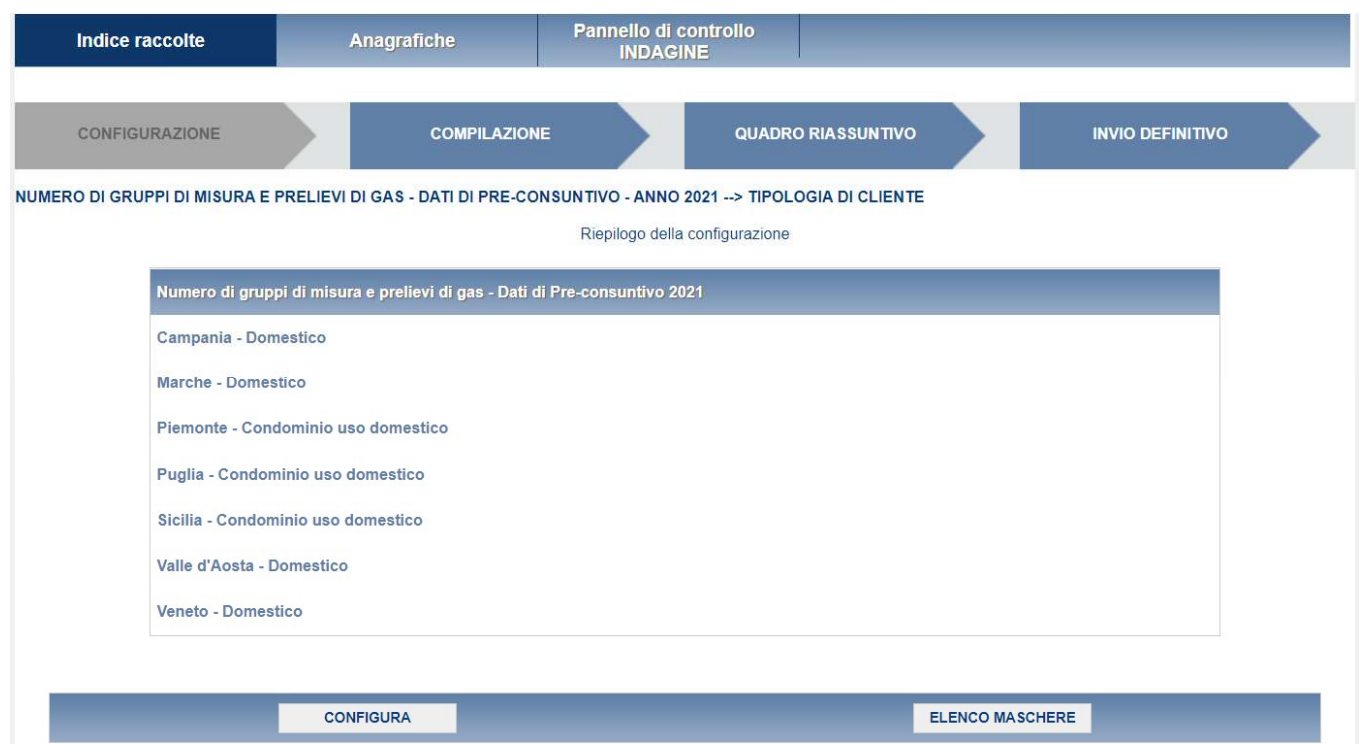

Figura 3.3: Esempio di pagina di riepilogo della configurazione

## 3.3 La fase di compilazione

Tutte le voci del pannello di controllo hanno una sezione di compilazione a cui si accede dalla pagina di riepilogo della configurazione o dal pannello di controllo attraverso il bottone COMPILA.

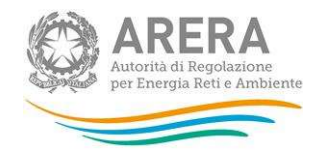

Entrando nella sezione di compilazione il sistema propone l'elenco delle maschere da compilare per la voce considerata (figura 3.4). Tale pagina è determinata dal sistema in base alle informazioni fornite nella configurazione. Si passa, quindi, alla compilazione vera e propria delle maschere alle quali è possibile accedere tramite l'icona ad esse associata.

L'icona indica che la maschera è ancora da compilare.

L'icona indica che la maschera è già stata compilata (i dati, comunque, possono essere ancora modificati).

L'icona indica che la maschera non può essere modificata perché è stato effettuato l'invio definitivo, oppure perché la raccolta è chiusa.

Se la sezione che si desidera compilare non dipende da una configurazione diretta, non viene presentata la pagina di elenco delle maschere da compilare ed è possibile accedere alla compilazione tramite l'apposito bottone situato nel pannello di controllo, che permetterà di accedere direttamente alla maschera.

Dalla pagina di elenco delle maschere è possibile visualizzare e/o scaricare, in qualsiasi momento, un file pdf (rettangolo rosso) che riporta i dati inseriti fino a quel momento e il relativo stato della compilazione. Questo pdf generale contiene i dati di tutte le maschere per la sezione in cui ci si trova.

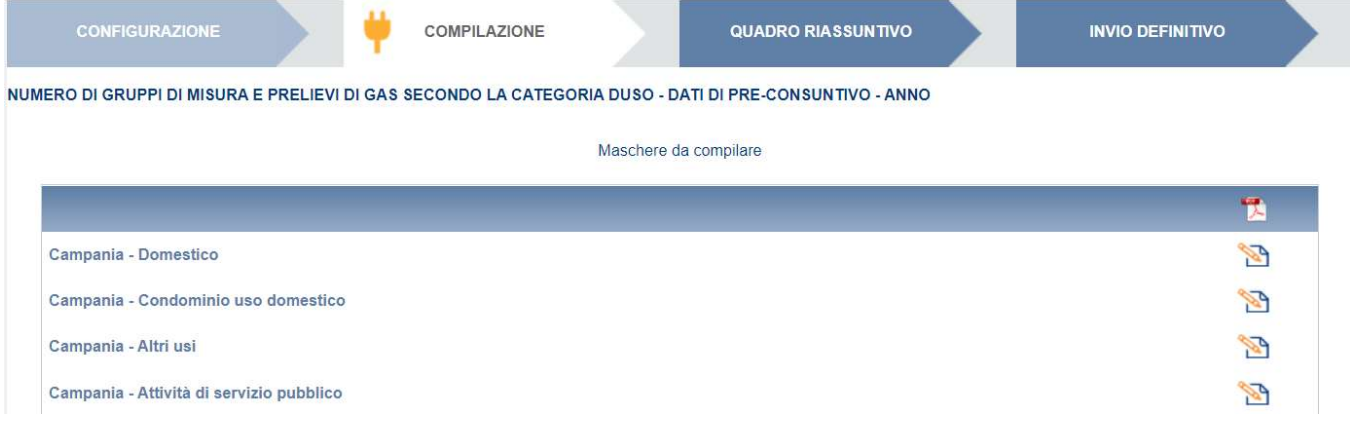

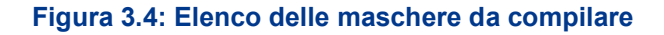

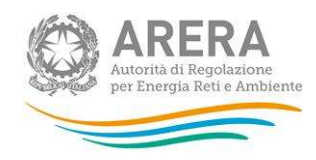

#### 3.4 Il caricamento massivo

Una modalità alternativa di Configurazione e Compilazione è il Caricamento Massivo che è disponibile solo per alcune maschere.

Per accedere a tale modalità basta selezionare il pulsante RIEPILOGO. Il sistema presenterà una maschera per gestire il caricamento (figura 3.5).

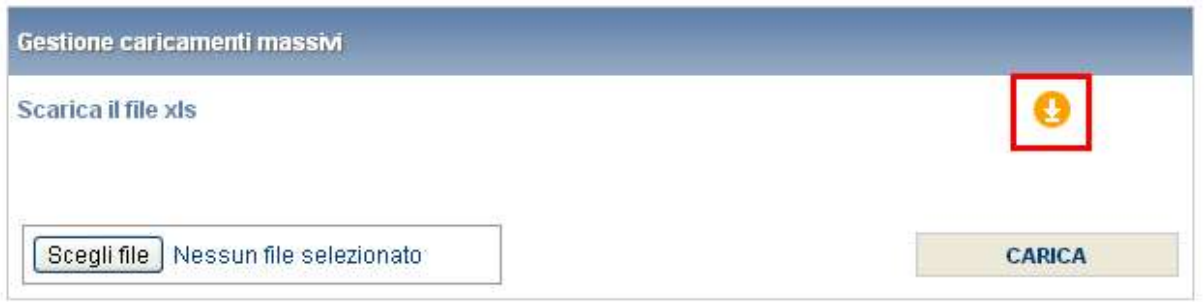

#### Figura 3.5: Caricamento massivo

Come prima cosa occorre scaricare il file Excel (xls) che funzionerà da prototipo, cliccando sull'icona (rettangolo rosso). All'interno di tale file va inserita la configurazione desiderata con i relativi dati seguendo l'esempio riportato nel file e utilizzando le voci in esso riportate.

Dopo la compilazione il file deve essere caricato sul sistema. Cliccando sul pulsante SFOGLIA si apre una finestra da cui selezionare il documento Excel opportunamente compilato. Cliccando sul pulsante CARICA si carica il contenuto del file nel sistema.

Una volta effettuata questa operazione il sistema invia una mail all'utente che ha eseguito il caricamento.

Se il file è corretto la mail ne darà conferma e accedendo alla maschera i dati risulteranno precaricati, ma ancora da salvare.

Attenzione: Le maschere compilate con caricamento massivo devono sempre essere salvate.

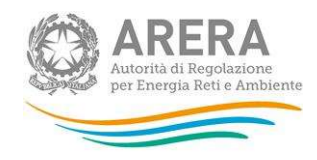

Se, invece, i dati inseriti non sono consistenti e corretti logicamente, la mail fornirà una descrizione del problema.

In particolare in questa raccolta è possibile utilizzare questa funzione in più sezioni:

- Numero di gruppi di misura e prelievi di gas Dati di Pre-consuntivo: in tale caso l'utente può effettuare la configurazione direttamente sul file Excel scaricabile dalla pagina di Riepilogo e utilizzato per il caricamento massivo;
- Numero di gruppi di misura e prelievi di gas secondo la categoria d'uso (Dati consuntivo e Preconsuntivo): in tale caso l'utente può effettuare la configurazione direttamente sul file Excel scaricabile dalla pagina di Riepilogo e utilizzato per il caricamento massivo;
- Distribuzione di gas per comune e categoria d'uso: in tal caso è invece strettamente necessario effettuare la configurazione via web per poter utilizzare la funzionalità del caricamento massivo;

#### 3.5 I bottoni all'interno delle maschere

All'interno di ogni maschera da compilare, mediante il bottone CANCELLA DATI, è possibile cancellare i dati precedentemente imputati e aggiornare lo stato di compilazione della stessa in "Non Compilato".

In fondo alla pagina, inoltre, possono essere presenti quattro pulsanti:

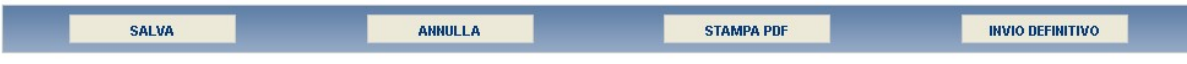

Il bottone SALVA permette il salvataggio dei dati inseriti e riporta all'elenco delle maschere da compilare o al pannello di controllo.

Attenzione: i dati non vengono salvati in automatico, bisogna sempre darne esplicita conferma attraverso il bottone SALVA.

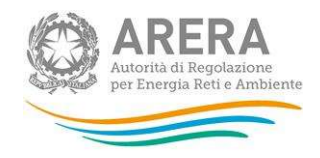

Il pulsante ELENCO MASCHERE riporta alla pagina "Maschere da compilare" o al pannello di controllo senza però salvare i dati inseriti nella maschera, quindi se successivamente si rientra nelle maschere, saranno presenti i dati dell'ultimo salvataggio effettuato.

Il bottone STAMPA PDF genera il pdf della sola maschera che si sta compilando aggiornato all'ultimo salvataggio effettuato.

Il pulsante INVIO DEFINITIVO porta alla sezione "Invio definitivo".

### 3.6 La sezione Quadro riassuntivo

Il Quadro riassuntivo (figura 3.6) è una schermata in cui compaiono solo campi calcolati, accessibile dall'apposita freccia nella bottoniera (figura 3.1).

Il quadro riassuntivo è pensato per offrire all'utente una sintesi dei dati immessi, in modo che li possa controllare.

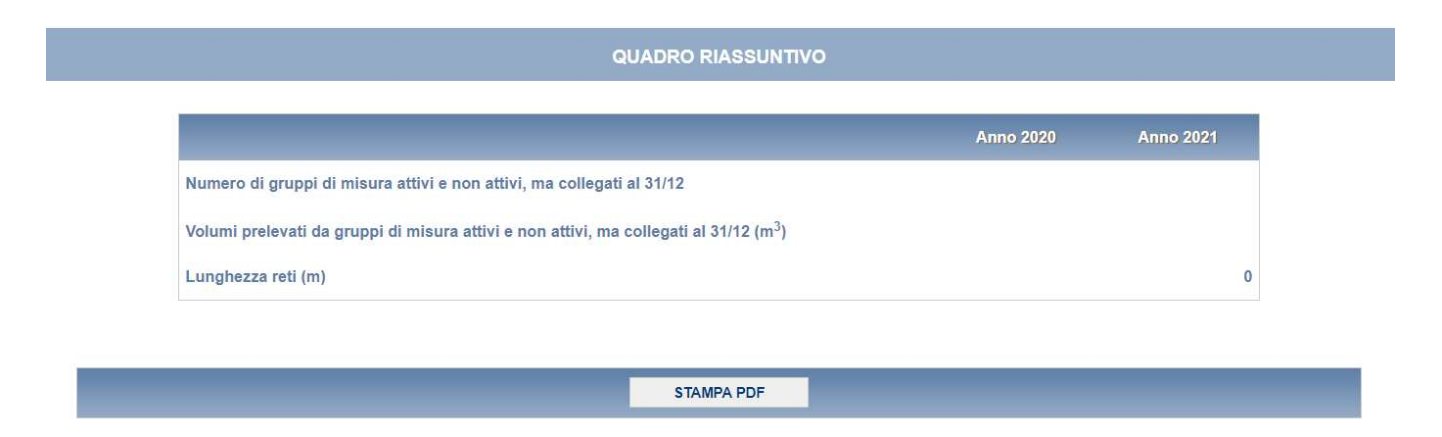

Figura 3.6: Quadro riassuntivo

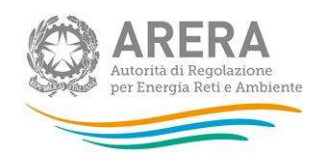

## 3.7 La sezione Invio definitivo

È possibile accedere a questa sezione in più modi:

- dal pannello di controllo della raccolta tramite il bottone INVIO DEFINITIVO
- dalle maschere, attraverso il bottone INVIO DEFINITIVO
- attraverso la freccia blu della bottoniera di navigazione (figura 3.1).

In tutti i casi se la compilazione della raccolta non è stata completata il sistema non permette l'invio definitivo dei dati e mostra un messaggio che avvisa l'utente dell'impossibilità di effettuare tale operazione. Se invece la compilazione della raccolta è completa, il sistema chiede conferma sulla volontà di effettuare l'invio o se si desidera annullare e tornare alla compilazione.

A invio definitivo avvenuto, il sistema spedisce una mail al rappresentante legale e agli utenti delegati, con in allegato l'attestato della avvenuta ricezione dei dati da parte del sistema. La mail contiene anche un link dove è possibile verificare e stampare in formato pdf i dati inviati.

ATTENZIONE: Per effettuare l'invio dei dati è necessario aver compilato totalmente la raccolta dati, eccetto la maschera "Note".

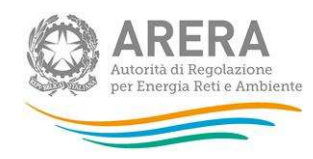

## 4 Annotazioni generali

I dati richiesti sulla distribuzione di gas riguardano:

- volumi di gas prelevati, espressi in metri cubi standard equivalenti  $(m^3)$  con numeri interi;
- numero di gruppi di misura;
- estensione delle reti di distribuzione, espressa in metri (m) arrotondando a numeri interi;
- numero di allacciamenti alle reti:
- canoni, espressi in  $\epsilon$  arrotondando a numeri interi;
- numero di concessioni.

Per volume si intende il volume di gas naturale espresso in metri cubi standard a 38,1 MJ/ m<sup>3</sup>.

Diverse maschere riportano anche il contenuto energetico del gas espresso in GJ. Questi valori non richiedono di essere digitati; essi vengono calcolati in via automatica dal sistema e servono per un controllo dei dati inseriti dall'esercente.

Se non diversamente specificato, i dati relativi ai volumi distribuiti sono quelli relativi all'anno solare 1 gennaio – 31 dicembre (criterio di competenza). Qualora questo dato sia di difficile reperimento si invitano gli esercenti a fornire i dati relativi alle fatture effettivamente emesse nello stesso periodo (criterio di cassa).

I dati relativi al 2021 saranno precaricati dal sistema se già forniti dall'esercente nel corso dell'Indagine 2022 come dati pre-consuntivi: in tal caso si invitano gli esercenti a verificarli e ad apportare eventuali modifiche.

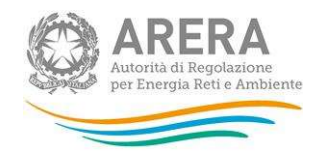

Gli esercenti che non hanno partecipato all'Indagine 2022 dovranno inserire anche i dati relativi all'anno 2021 (se in quell'anno erano attivi).

I dati richiesti riguardano solamente il gas naturale distribuito a mezzo rete (anche se si tratta di reti alimentate a mezzo carro bombolaio al city gate).

Gli esercenti che effettuano anche distribuzione/vendita di GPL o altri gas diversi dal gas naturale a mezzo rete devono compilare separatamente il presente questionario e quello predisposto per i distributori/venditori di GPL e altri gas.

Nelle maschere vengono talvolta richiesti dati con riferimento a società collegate. A tal fine si precisa che due società sono da considerarsi collegate quando fanno parte del medesimo gruppo societario o più, in generale, in presenza di partecipazioni dirette o indirette o incrociate tra loro.

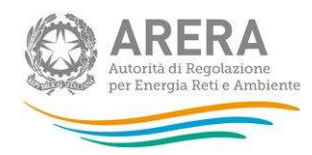

## 5 Maschere da compilare

ATTENZIONE: la compilazione delle maschere deve essere effettuata nell'ordine in cui vengono mostrate.

Per le maschere dotate di bottone CONFIGURA, è necessario procedere con la configurazione PRIMA di procedere con la compilazione.

## 5.1 Numero di gruppi di misura e prelievi di gas (Consuntivo anno 2021)

Riportare i dati richiesti per l'insieme degli impianti di distribuzione di gas naturale gestiti dall'esercente al 31/12/2020. I dati richiesti devono essere differenziati per fascia di prelievo (le fasce di prelievo includono gli estremi superiori negli intervalli considerati), nel senso che l'attribuzione dei volumi alle fasce di prelievo deve essere effettuata PER INTERO allo scaglione di prelievo finale. Il prelievo di ciascun cliente, cioè, deve essere attribuito per intero allo scaglione di prelievo massimo e NON ripartito tra gli scaglioni di prelievo tariffari.

Ad esempio, un cliente con prelievo annuo di 6.500 m<sup>3</sup> dovrà essere conteggiato esclusivamente nella classe di prelievo "5.001 – 80.000 m<sup>3</sup>" e i suoi prelievi dovranno essere attribuiti interamente a tale scaglione. Le categorie "Altri usi", "Domestico" e "Condominio uso domestico" sono quelle definite all'articolo 2.3 del TIVG (Testo Integrato delle attività di vendita al dettaglio di gas naturale e gas diversi dal gas naturale distribuiti a mezzo di reti urbane, allegato alla deliberazione ARG/gas 64/09 e successive modificazioni). Nella categoria "Altri usi" devono essere inclusi anche gli usi pubblici.

- Numero di PdR: numero di punti di riconsegna allacciati alla rete di distribuzione dell'esercente al 31 dicembre per fascia di prelievo. Devono essere cioè inclusi:
	- i punti di riconsegna per i quali al 31 dicembre risultava collegato un gruppo di misura (attivo o non attivo, purché collegato);
	- i punti di riconsegna per i quali il gruppo di misura non risultava collegato al 31 dicembre, purché su reti in funzione.

Il punto di riconsegna è il punto di confine tra l'impianto di distribuzione e l'impianto del cliente finale, dove l'impresa di distribuzione riconsegna il gas naturale per la fornitura al cliente finale.

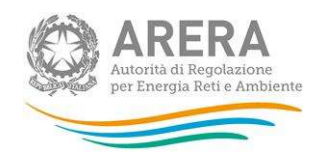

I punti di riconsegna per i quali non si sono registrati prelievi nel corso dell'anno devono essere attribuiti alla prima fascia (0-120 m<sup>3</sup>).

- **Prelievi anno solare** (m<sup>3</sup>): volumi prelevati nel 2021 dai punti di riconsegna allacciati alla rete di distribuzione dell'esercente al 31 dicembre. Devono cioè essere inclusi i prelievi relativi a:
	- punti di riconsegna per i quali risultava collegato un gruppo di misura attivo o non attivo (purché collegato) al 31 dicembre;
	- punti di riconsegna per i quali il gruppo di misura non risultava collegato al 31 dicembre, ma ai quali è stato distribuito gas almeno per un giorno dell'anno.
- Di cui dotati di GdM: numero di punti di riconsegna ai quali al 31 dicembre risultava collegato un gruppo di misura attivo o non attivo (ma collegato) per fascia di prelievo. Per Gruppo di misura si intende la parte dell'impianto di alimentazione del cliente finale, che serve per l'intercettazione, per la misura del gas e per il collegamento all'impianto del cliente finale. Il gruppo di misura comprende un eventuale correttore dei volumi misurati. I punti di riconsegna dotati di gruppo di misura al 31 dicembre per i quali non si sono registrati prelievi nel corso dell'anno devono essere attribuiti alla prima fascia  $(0-120 \text{ m}^3)$ .

## NOTA: Il dato nel campo "Di cui dotati di GdM" deve essere minore o uguale del dato presente nel campo "PDR" per il corretto salvataggio della maschera.

- **Prelievi** (m<sup>3</sup>): volumi prelevati di gas in ciascuna fascia indicata dai punti di riconsegna che al 31 dicembre risultavano dotati di gruppo di misura attivo e non attivo (purché collegato). Non includere i conguagli relativi a prelievi di gas effettuati nel 2020 e anni precedenti.
- Di cui attivi: numero di punti di riconsegna attivi al 31 dicembre, intesi come i punti di riconsegna a cui è collegato un gruppo di misura (attivo o non attivo) con un contratto di vendita sottostante ovvero i gruppi di misura per i quali è stata richiesta l'attivazione dalla società di vendita e per i quali non è stata richiesta la cessazione dalla società di vendita;

NOTA: Il dato nel campo "Di cui attivi" deve essere minore o uguale del dato presente nel campo "Di cui dotati di GdM" per il corretto salvataggio della maschera.

Gas prelevato (GJ): il valore non deve essere digitato, ma viene calcolato in automatico dal sistema.

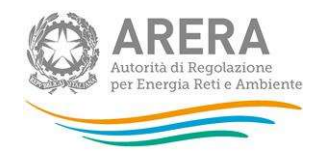

Nota: Nei campi presenti in maschere sono consentiti solo valori interi maggiori o uguali a zero. Inoltre il rapporto tra i campi "Prelievi (m<sup>3</sup>)" e "Di cui dotati di GdM" per ogni riga compilata deve rientrare nell'intervallo della fascia di prelievo indicata.

ATTENZIONE: La ripartizione dell'utenza servita in fasce di prelievo deve essere effettuata sia per i punti di riconsegna (campo PdR) sia per i gruppi di misura (campo di cui dotati di GdM).

## 5.2 Numero di gruppi di misura e prelievi di gas (Pre - Consuntivo anno 2022)

Per poter compilare la seguente maschera è necessario aver prima effettuato la configurazione.

Riportare i dati richiesti per l'insieme degli impianti di distribuzione di gas naturale gestiti dall'esercente al 31/12/2022. I dati richiesti devono essere differenziati per fascia di prelievo (le fasce di prelievo includono gli estremi superiori negli intervalli considerati), nel senso che l'attribuzione dei volumi alle fasce di prelievo deve essere effettuata PER INTERO allo scaglione di prelievo finale. Il prelievo di ciascun cliente, cioè, deve essere attribuito per intero allo scaglione di prelievo massimo e NON ripartito tra gli scaglioni di prelievo tariffari.

Ad esempio, un cliente con prelievo annuo di 6.500 m<sup>3</sup> dovrà essere conteggiato esclusivamente nella classe di prelievo "5.001 - 80.000 m<sup>3</sup>" e i suoi prelievi dovranno essere attribuiti interamente a tale scaglione.

Le categorie "Altri usi", "Domestico", "Condominio uso domestico" e "Attività di servizio pubblico" sono quelle definite all'articolo 2.3 del TIVG (Testo Integrato delle attività di vendita al dettaglio di gas naturale e gas diversi dal gas naturale distribuiti a mezzo di reti urbane, allegato alla deliberazione ARG/gas 64/09 e successive modificazioni).

- Numero di PdR: numero di punti di riconsegna allacciati alla rete di distribuzione dell'esercente al 31 dicembre per fascia di prelievo. Devono essere cioè inclusi:
	- i punti di riconsegna per i quali al 31 dicembre risultava collegato un gruppo di misura (attivo o non attivo, purché collegato);

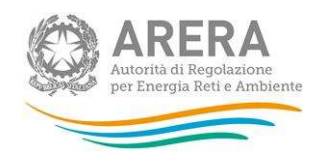

- i punti di riconsegna per i quali il gruppo di misura non risultava collegato al 31 dicembre, purché su reti in funzione.

Il punto di riconsegna è il punto di confine tra l'impianto di distribuzione e l'impianto del cliente finale, dove l'impresa di distribuzione riconsegna il gas naturale per la fornitura al cliente finale.

I punti di riconsegna per i quali non si sono registrati prelievi nel corso dell'anno devono essere attribuiti alla prima fascia (0-120 m<sup>3</sup>).

- **Prelievi anno solare** (m<sup>3</sup>): volumi prelevati nel 2022 dai punti di riconsegna allacciati alla rete di distribuzione dell'esercente al 31 dicembre. Devono cioè essere inclusi i prelievi relativi a:
	- punti di riconsegna per i quali risultava collegato un gruppo di misura attivo o non attivo (purché collegato) al 31 dicembre;
	- punti di riconsegna per i quali il gruppo di misura non risultava collegato al 31 dicembre, ma ai quali è stato distribuito gas almeno per un giorno dell'anno.
- Di cui dotati di GdM: numero di punti di riconsegna ai quali al 31 dicembre risultava collegato un gruppo di misura attivo o non attivo (ma collegato) per fascia di prelievo. Per Gruppo di misura si intende la parte dell'impianto di alimentazione del cliente finale, che serve per l'intercettazione, per la misura del gas e per il collegamento all'impianto del cliente finale. Il gruppo di misura comprende un eventuale correttore dei volumi misurati. I punti di riconsegna dotati di gruppo di misura al 31 dicembre per i quali non si sono registrati prelievi nel corso dell'anno devono essere attribuiti alla prima fascia  $(0-120 \text{ m}^3)$ .

NOTA: Il dato nel campo "Di cui dotati di GdM" deve essere minore o uguale del dato presente nel campo "PDR" per il corretto salvataggio della maschera.

- Prelievi (m<sup>3</sup>): volumi prelevati di gas in ciascuna fascia indicata dai punti di riconsegna che al 31 dicembre risultavano dotati di gruppo di misura attivo e non attivo (purché collegato). Non includere i conguagli relativi a prelievi di gas effettuati nel 2021 e anni precedenti.
- Di cui attivi: numero di punti di riconsegna attivi al 31 dicembre, intesi come i punti di riconsegna a cui è collegato un gruppo di misura (attivo o non attivo) con un contratto di vendita sottostante ovvero i gruppi di misura per i quali è stata richiesta l'attivazione dalla società di vendita e per i quali non è stata richiesta la cessazione dalla società di vendita.

NOTA: Il dato nel campo "Di cui attivi" deve essere minore o uguale del dato presente nel campo "Di cui dotati di GdM" per il corretto salvataggio della maschera.

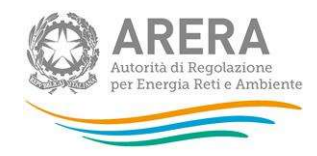

### Gas prelevato (GJ): il valore non deve essere digitato, ma viene calcolato in automatico dal sistema.

Nota: Nei campi presenti in maschere sono consentiti solo valori interi maggiori o uguali a zero. Inoltre il rapporto tra i campi "Prelievi(m<sup>3</sup>)" e "Di cui dotati di GdM" per ogni riga compilata deve rientrare nell'intervallo della fascia di prelievo indicata.

ATTENZIONE: La ripartizione dell'utenza servita in fasce di prelievo deve essere effettuata sia per i punti di riconsegna (campo PdR) sia per i gruppi di misura (campo di cui dotati di GdM).

In questa maschera deve essere indicato se i dati relativi ai volumi distribuiti nei due anni considerati (2021 e 2022) sono stati forniti secondo un criterio di cassa o di competenza.

In questa maschera sarà necessario indicare anche:

Collegamento societario con un grossista/venditore di gas naturale: indicare, scegliendo dall'apposito menu a tendina, se l'esercente al 31 dicembre 2022 risultava collegato societariamente a una o più società che a quella data svolgevano l'attività di grossista e/o venditore di gas naturale sul territorio italiano. Nel caso di risposta affermativa l'esercente dovrà riportare la partita IVA e la ragione sociale del grossista e/o venditore collegato. Nel caso in cui l'esercente fosse collegato a più di un grossista e/o venditore, deve considerare solo i prevalenti (si possono indicare fino a un massimo di 4 grossisti/venditori).

Il salvataggio di questa maschera è obbligatorio per poter procedere alla configurazione delle altre sezioni.

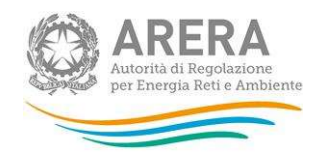

## 5.3 Numero di gruppi di misura e prelievi di gas secondo la categoria d'uso (Consuntivo anno 2021 e Pre-Consuntivo anno 2022)

È possibile procedere alla compilazione di queste maschere solo dopo aver configurato, compilato e salvato la maschera "Numero di gruppi di misura e prelievi di gas – Dati di consuntivo – anno 2021" e "Numero di gruppi di misura e prelievi di gas – Dati di Pre-consuntivo – anno 2022".

Riportare i dati richiesti per l'insieme degli impianti di distribuzione di gas naturale gestiti dall'esercente. I dati richiesti devono essere differenziati per regione secondo le categorie d'uso definite con la deliberazione n. 148/2019/R/gas. I dati dovranno essere distinti anche per tipologia di cliente distinguendo tra Domestico, Condominio uso domestico, Altri usi e Attività di servizio pubblico, distinguendo tra gruppi di misura elettronici conformi alla deliberazione 631/2013/R/gas e gruppi di misura tradizionali.

Numero di gruppi di misura: numero di Gruppi di misura attivi e non attivi (purché collegati), allacciati alle reti di distribuzione dell'esercente al 31 dicembre per categoria d'uso (ciascun gruppo di misura deve essere attribuito alla categoria d'uso d'appartenenza al 31 dicembre). Per Gruppo di misura si intende la parte dell'impianto di alimentazione del cliente finale, che serve per l'intercettazione, per la misura del gas e per il collegamento all'impianto del cliente finale. Il gruppo di misura comprende un eventuale correttore dei volumi misurati;

ATTENZIONE: La somma dei totali del campo "Numero di gruppi di misura" relativi a ciascuna tipologia di cliente deve essere minore o uguale al totale del campo "Di cui dotati di GdM" della rispettiva tipologia di cliente della maschera "NUMERO DI GRUPPI DI MISURA E PRELIEVI DI GAS – DATI DI CONSUNTIVO – ANNO 2021". (Se si sta compilando la maschera di pre-consuntivo 2022 la maschera di riferimento è NUMERO DI GRUPPI DI MISURA E PRELIEVI DI GAS – DATI DI PRE-CONSUNTIVO 2022).

- Di cui attivi: numero di gruppi di misura attivi al 31 dicembre, intesi come i gruppi di misura con un contratto di vendita sottostante ovvero i gruppi di misura per i quali è richiesta l'attivazione dalla società di vendita e per i quali non è stata richiesta la cessazione dalla società di vendita;
- Prelievi (m<sup>3</sup>): volumi i gas per categoria d'uso prelevati dai gruppi di misura attivi e non attivi (purché collegati) al 31 dicembre. Non includere:

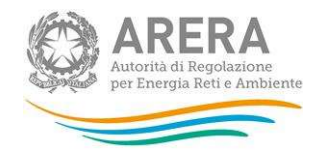

- nei Prelievi riferiti al 2021 i conguagli relativi a prelievi di gas effettuati nel 2020 e anni precedenti;
- nei Prelievi riferiti al 2022 i conguagli relativi a prelievi di gas effettuati nel 2021 e anni precedenti;

ATTENZIONE: La somma dei totali del campo "Prelievi" relativi a ciascuna tipologia di cliente deve essere minore o uguale al totale del campo "Prelievi" della rispettiva tipologia di cliente della maschera "NUMERO DI GRUPPI DI MISURA E PRELIEVI DI GAS – DATI DI CONSUNTIVO – ANNO 2021". (Se si sta compilando la maschera di pre-consuntivo 2022 la maschera di riferimento è NUMERO DI GRUPPI DI MISURA E PRELIEVI DI GAS – DATI DI PRE-CONSUNTIVO 2022)

NOTA: Per tale sezione è disponibile la funzionalità denominata Caricamento Massivo.

## 5.4 Distribuzione regionale gas (Consuntivo anno 2021 e Pre-consuntivo anno 2022)

Questa maschera risulterà compilabile (bottone COMPILA azzurro spento), soltanto se è stata effettuata una configurazione non "vuota" relativa alla sezione precedente.

I dati richiesti devono essere forniti per l'insieme degli impianti di distribuzione di gas naturale gestiti dall'esercente, suddivisi per regione, analogamente a quanto indicato nella maschera "Numero di gruppi di misura e prelievi di gas".

- Numero di gruppi di misura;
- Di cui attivi: al 31 dicembre;
- **Prelievi** (m<sup>3</sup>): gas distribuito dai gruppi di misura attivi e non attivi (purché collegati) al 31 dicembre. Non includere:
	- nei Prelievi riferiti al 2021 i conguagli relativi a prelievi di gas effettuati nel 2020 e anni precedenti;

- nei Prelievi riferiti al 2022 i conguagli relativi a prelievi di gas effettuati nel 2021 e anni precedenti.

- Prelievi anno solare  $(m^3)$ : gas distribuito nell'anno a:
	- gruppi di misura attivi e non attivi (ma collegati) al 31 dicembre;

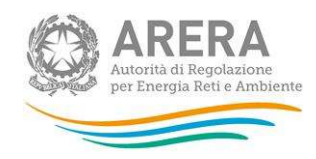

punti di riconsegna per i quali il gruppo di misura non risulta collegato al 31 dicembre, ma ai quali è stato distribuito gas almeno per un giorno dell'anno.

- Numero di comuni serviti: numero di comuni serviti dall'esercente per regione. Nel caso in cui siano servite più località appartenenti ad uno stesso comune considerare solo un comune. Nella maschera di Pre-consuntivo i dati sono desunti dall'Anagrafica Territoriale Gas e non risultano modificabili, se non come indicato nel paragrafo 3.2.
- Numero di concessioni: numero di concessioni di cui è titolare l'esercente per regione al 31 dicembre.

ATTENZIONE: Il Totale dei campi "Numeri di gruppi di misura", "di cui attivi" e "Prelievi" deve coincidere con i valori totali dei rispettivi campi inseriti nella tabella "Numero di gruppi di misura e prelievi di gas" .

### 5.5 Gruppi di misura elettronici e tradizionali allacciati al 31 dicembre 2022

La maschera risulterà compilabile (bottone COMPILA azzurro spento), soltanto se è stata effettuata la compilazione della maschera "Numero di gruppi di misura e prelievi di gas – Pre-consuntivo anno 2022".

I dati richiesti riguardano l'insieme degli impianti di distribuzione gestiti dall'esercente e dovranno essere riportati analogamente a quanto indicato per la maschera "Numero di gruppi di misura e prelievi di gas secondo la categoria d'uso" distinguendo tra gruppi di misura elettronici conformi alla deliberazione 631/2013/R/gas e gruppi di misura tradizionali.

- Numero: numero di gruppi di misura elettronici conformi alla deliberazione 631/2013/R/gas (attivi e non attivi, purché collegati) o tradizionali (attivi e non attivi, purché collegati) allacciati alle reti di distribuzione dell'esercente al 31 dicembre per classe di contatore. Il numero dei GdM dovrà essere ripartito tra gruppi di misura accessibili, parzialmente accessibili e non accessibili, secondo la definizione di cui all'articolo 1 del TIVG (Testo Integrato delle attività di vendita al dettaglio di gas naturale e gas diversi dal gas naturale distribuiti a mezzo di reti urbane), allegato alla deliberazione ARG/gas 64/09 e successive modificazioni).
- Prelievo annuo (m<sup>3</sup>).

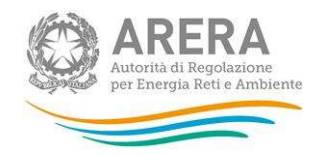

ATTENZIONE: La somma dei campi "Numero" e "Prelievi" di entrambe le sezioni (GdM conformi alla delibera e tradizionali) devono corrispondere con il totale risultante nei rispettivi campi "Di cui dotati di GdM" e "Prelievi" della maschera NUMERO DI GRUPPI DI MISURA E PRELIEVI DI GAS – DATI DI PRE-CONSUNTIVO – ANNO 2022

#### 5.6 Distribuzione di gas per comune e categoria d'uso

In tale maschera gli esercenti forniscono le informazioni richieste per ciascuno dei circa 250 comuni italiani inclusi in un campione statistico.

In virtù di un accordo di collaborazione con l'Istat, le risposte fornite nell'ambito della presente maschera saranno trasmesse dall'Autorità all'Istituto nazionale di statistica al fine di alimentare l'Osservatorio ambientale sulle città, un database progettato per la gestione integrata dell'informazione statistica relativa alle principali tematiche ambientali in ambito urbano.

La collaborazione tra i due Istituti è stata attivata con l'intento di semplificare gli adempimenti amministrativi per le imprese regolate e per evitare duplicazioni nelle richieste di dati.

Questa maschera risulterà configurabile (bottone CONFIGURA azzurro spento), soltanto se è stata effettuata una configurazione relativa alla sezione "Numero di gruppi di misura e prelievi di gas secondo la categoria d'uso – Pre-consuntivo anno 2022". Il sistema propone in automatico i comuni del campione nei quali l'operatore distribuiva gas naturale al 31/12/2022, secondo quanto dichiarato in Anagrafica Territoriale Gas; l'utente dovrà quindi scegliere la tipologia di cliente finale servito in ciascun comune. L'elenco dei comuni non è quindi modificabile a meno di non effettuare correzioni in "Anagrafica Territoriale Gas".

Una volta effettuata questa ulteriore configurazione la maschera sarà compilabile (bottone COMPILA azzurro spento).

Per ciascuno dei comuni è necessario indicare:

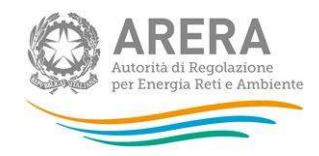

- Numero di gruppi di misura: numero di Gruppi di misura attivi e non attivi (purché collegati), allacciati alle reti di distribuzione dell'esercente al 31 dicembre 2022 per tipologia di cliente e secondo le categorie d'uso definite con la deliberazione n. 148/2019/R/gas (ciascun gruppo di misura deve essere attribuito alla categoria d'uso d'appartenenza al 31 dicembre). Per Gruppo di misura si intende la parte dell'impianto di alimentazione del cliente finale, che serve per l'intercettazione, per la misura del gas e per il collegamento all'impianto del cliente finale. Il gruppo di misura comprende un eventuale correttore dei volumi misurati;
- **Prelievi** (m<sup>3</sup>): volumi di gas per tipologia di cliente secondo la categoria d'uso prelevati nell'anno 2022 dai gruppi di misura attivi e non attivi (purché collegati) al 31 dicembre 2022. Non includere nei Prelievi riferiti al 2022 i conguagli relativi a prelievi di gas effettuati nel 2021 e anni precedenti.

NOTA: Per tale sezione è disponibile la funzionalità denominata Caricamento Massivo.

Dopo aver effettuato il download del file è necessario compilare le colonne D E del foglio Dati.

Nell'esempio sotto riportato la società risulta distribuire gas naturale nei comuni Pordenone e Verbania rispettivamente per la tipologia "Domestico" e "Condominio uso domestico".

Qualora non si abbiano dati da inserire, come nel caso del comune di Verbania per la tipologia "Condominio uso domestico", è necessario lasciare valorizzati i campi a zero SENZA eliminare le righe.

|                 | A         | B                                            |                                                                                                   | D | Ε |                                    |  |
|-----------------|-----------|----------------------------------------------|---------------------------------------------------------------------------------------------------|---|---|------------------------------------|--|
|                 | Comune    | <b>Tipo cliente servito</b>                  | Categoria d'uso                                                                                   |   |   | <b>Numero PrelieviPrelievi (G.</b> |  |
|                 | ordenone  | Domestico                                    | <b>Riscaldamento</b>                                                                              |   |   |                                    |  |
|                 | ordenone  | <b>Domestico</b>                             | Uso cottura cibi e/o produzione di acqua calda sanitaria                                          |   |   |                                    |  |
|                 | ordenone  | Domestico                                    | Riscaldamento + uso cottura cibi e/o produzione di acqua calda sanitaria                          |   |   |                                    |  |
| 51              | ordenone  | Domestico                                    | Uso condizionamento                                                                               |   |   |                                    |  |
| 6               | Pordenone | Domestico                                    | Uso condizionamento + riscaldamento                                                               |   |   |                                    |  |
|                 | Pordenone | Domestico                                    | Uso tecnologico (artigianale-industriale)                                                         |   |   |                                    |  |
| 8               | Pordenone | <b>Domestico</b>                             | Uso tecnologico + riscaldamento                                                                   |   |   |                                    |  |
| 9               | /erbania  | Condominio uso domestico Riscaldamento       |                                                                                                   |   |   |                                    |  |
| 10 <sup>1</sup> | /erbania  |                                              | Condominio uso domestico Uso cottura cibi e/o produzione di acqua calda sanitaria                 |   |   |                                    |  |
|                 | /erbania  |                                              | Condominio uso domestico Riscaldamento + uso cottura cibi e/o produzione di acqua calda sanitaria |   |   |                                    |  |
| 12              | /erbania  | Condominio uso domestico Uso condizionamento |                                                                                                   |   |   |                                    |  |
| 13 <sup>1</sup> | /erbania  |                                              | Condominio uso domestico Uso condizionamento + riscaldamento                                      |   |   |                                    |  |
| 14 <sup>2</sup> | Verbania  |                                              | Condominio uso domestico Uso tecnologico (artigianale-industriale)                                |   |   |                                    |  |
| 15 <sub>1</sub> | erbania   |                                              | Condominio uso domestico Uso tecnologico + riscaldamento                                          |   |   |                                    |  |
|                 |           |                                              |                                                                                                   |   |   |                                    |  |
|                 |           |                                              |                                                                                                   |   |   |                                    |  |

Dopo aver caricato il file e aver ricevuto la mail con esito "Il caricamento del file è andato a buon fine!" è necessario salvare ogni singola maschera.

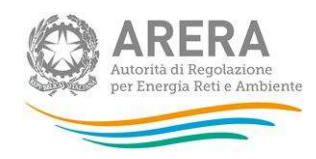

## 5.7 Caratteristiche delle infrastrutture di distribuzione

Questa maschera risulterà compilabile (bottone COMPILA azzurro spento), soltanto se è stata effettuata la compilazione della maschera "Numero di gruppi di misura e prelievi di gas – Pre-consuntivo anno 2022".

Riportare i dati richiesti per l'insieme degli impianti di distribuzione gestiti dall'esercente, suddivisi per regione.

- Estensione delle reti (m): lunghezza di tutte le reti posate (in funzione e non), escludendo solo quelle in costruzione, espressa in metri (m), distinguendo tra reti in:
	- o Alta pressione: è la pressione relativa al gas superiore a 5 bar (tubazioni di 1°, 2° e 3° specie);
	- $\circ$  Media pressione: è la pressione relativa del gas superiore a 0,04 bar e non superiore a 5 bar (4°, 5° e 6° specie) nel caso in cui il gas distribuito sia gas naturale o gas manifatturato;
	- o Bassa pressione: è la pressione relativa del gas non superiore a 0,04 (7° specie) nel caso in cui il gas distribuito sia gas naturale o gas manifatturato.
- Numero di allacciamenti: numero di allacciamenti presenti sull'insieme degli impianti di distribuzione gestiti dall'esercente al 31 dicembre per regione. Per Allacciamento si intende il numero del complesso di tubazioni con dispositivi ed elementi accessori che costituiscono le installazioni necessarie a fornire il gas al cliente finale; l'allacciamento ha inizio dall'organo di presa (compreso) e si estende fino al gruppo di misura (escluso) e comprende l'eventuale gruppo di riduzione; in assenza del gruppo di misura, l'allacciamento si estende fino all'organo di intercettazione terminale (incluso) della derivazione stessa. Devono essere inclusi anche gli allacciamenti ove non siano allacciati Gruppi di misura.

Nel caso di allacciamenti che servono più gruppi di misura l'allacciamento va considerato unico e contato, quindi, una sola volta.

 $\circ$  Di cui non in funzione: valori nazionali (calcolati come somma dei dati regionali) riferiti a reti posate non in funzione.

NOTA: i valori inseriti nei campi "Di cui non in funzione" devono necessariamente essere inferiori ai rispettivi valori presenti nei campi totale della stessa maschera.

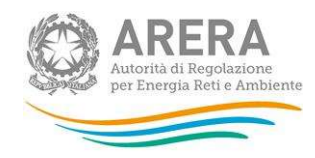

## 5.8 Proprietà delle infrastrutture appartenenti all'impianto di distribuzione

Questa maschera risulterà compilabile (bottone COMPILA azzurro spento), soltanto se è stata effettuata la compilazione della maschera "Numero di gruppi di misura e prelievi di gas – Pre-consuntivo anno 2021".

Riportare i dati richiesti sulla proprietà delle infrastrutture per l'insieme delle reti gestite dall'esercente distinguendo tra: proprietà dell'Esercente; proprietà del Comune; proprietà di Altri.

- Tubazioni (m); lunghezza complessiva delle reti posate (in funzione e non) in alta, media e bassa pressione in ogni regione, escludendo le reti in costruzione;
- Cabine: includere sia le Cabine City Gate che i Gruppi di riduzione intermedi. Per City Gate si intende un impianto di ricezione e prima riduzione e misura del gas, ovvero un impianto predisposto per ricevere, ridurre di pressione e misurare il gas fornito dalle reti di trasporto agli enti erogatori del gas, quale che sia la pressione di consegna (UNI 8827/85 e UNI 9167/88);
- Gruppi di riduzione finale: per Gruppo di riduzione finale si intende un impianto avente per funzione essenziale quella di decomprimere un gas canalizzato da una pressione a monte variabile a quella necessaria per l'alimentazione alle utenze finali (comprese quelle industriali).

ATTENZIONE: La somma dei totali per la sezione "Tubazione" deve coincidere con il totale dei campi "Estensione delle reti (m)" nella maschera CARATTERISTICHE DELLE INFRASTRUTTURE DI DISTRIBUZIONE.

#### 5.9 Misure e raccolte misure

Indicare i dati richiesti per l'insieme degli impianti di distribuzione gestiti dall'esercente, disaggregando i punti di riconsegna attivi tra quelli per cui al 31 dicembre 2022 era applicato il trattamento su base giornaliera e quelli per i quali alla stessa data era previsto il tentativo di raccolta della misura o mensile o per una, per due, per tre o per più di tre volte l'anno (al netto dei punti di riconsegna trattati su base giornaliera). Le informazioni richieste vanno distinte per classe di consumo.

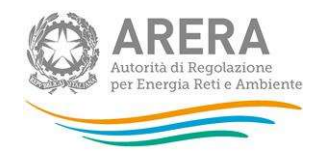

- Numero di PdR attivi: punti di riconsegna attivi al 31 dicembre 2022;
- Volumi  $(m^3)$ : volumi di gas prelevati nel 2022 dal totale dei PdR indicati sopra.

Specificare alla voce "di cui generazione elettrica" il numero di PdR (e il relativo volume prelevato) del settore "Generazione elettrica".

CONTROLLO NON VINCOLANTE: la somma dei PdR e dei Volumi (con lettura giornaliera, mensile, 1 volta l'anno, 2 volte l'anno, 3 volte l'anno, più di 3 volte l'anno) deve essere minore o uguale alla somma dei rispettivi PdR e volumi, indicati alla voce di cui attivi della maschera Numero di gruppi di misura e prelievi di gas - Dati di Pre-consuntivo - anno 2022.

## 5.10 Connessioni

In tale maschera è necessario indicare il numero di connessioni effettuate sull'insieme degli impianti gestiti dall'esercente al 31 dicembre 2022, suddividendo i dati per livello di pressione, considerato in riferimento alla pressione di alimentazione del cliente finale. Per connessioni realizzate, ma non ancora attivate, qualora la pressione di alimentazione non risulti ancora assegnata, la suddivisione per livello di pressione è effettuata in riferimento alla pressione a cui è stata realizzata la connessione.

I dati riguardano le connessioni intese come allacciamenti realizzati tramite lavori semplici e complessi (ovvero prestazioni che rientrano nell'ambito di applicazione della Sezione III della RQDG di cui alla deliberazione 569/2019/R/gas) ed eventuali connessioni realizzate su estensioni e/o potenziamenti della rete di distribuzione (al di fuori dell'ambito di applicazione della Sezione III della RQDG).

#### **Connessioni**

- Numero: numero di connessioni effettuate nell'anno 2022, intese come allacciamenti realizzati a fornitura non attivata;
- Tempo medio calcolato escludendo quello trascorso per ottenere eventuali autorizzazioni e quello necessario per gli eventuali adempimenti a carico del cliente finale (gg lavorativi): tempo medio, espresso in giorni lavorativi, che nel 2022 è stato necessario per effettuare le nuove connessioni a fornitura non attivata. Deve essere escluso il tempo necessario per ottenere atti autorizzativi (ad

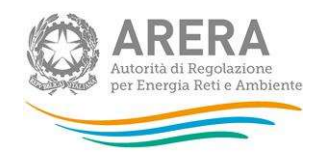

esempio rilasciati da Enti nazionali, Enti locali, etc) e quello necessario per gli eventuali adempimenti a carico del cliente finale;

- Tempo medio per ottenere eventuali autorizzazioni e/o per gli eventuali adempimenti a carico del cliente finale (gg lavorativi);
- **Tempo minimo per ottenere eventuali autorizzazioni e/o per gli eventuali adempimenti a carico del** cliente finale (gg lavorativi);
- Tempo massimo per ottenere eventuali autorizzazioni e/o per gli eventuali adempimenti a carico del cliente finale (gg lavorativi);

#### Di cui con fornitura attivata nell'anno

- Numero: numero di connessioni effettuate nel 2022 la cui fornitura è stata attivata nell'anno stesso, per livello di pressione;
- Tempo medio di attivazione (gg lavorativi): tempo medio, espresso in giorni lavorativi, che nel 2022 è stato necessario per attivare le forniture di connessioni effettuate nell'anno stesso. Tale tempo comprende anche il tempo medio per l'esecuzione dell'accertamento documentale, dove previsto, ai sensi della deliberazione n. 40/04.

ATTENZIONE: Il totale per il campo "Numero" della sezione "Di cui con fornitura attivata nell'anno" deve essere minore o uguale al corrispondente valore del campo "Numero" della sezione "Nuove connessioni effettuate nell'anno a fornitura non attiva".

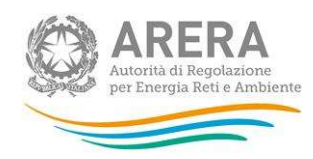

## 6 Richiesta di informazioni

Per eventuali informazioni e supporto di tipo tecnico è possibile contattare il numero verde:

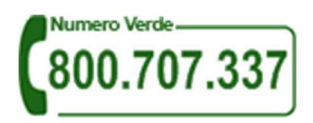

attivo dal lunedì al venerdì dalle 8.30 alle 13.00 e dalle 14.00 alle 18.30. In alternativa è disponibile l'indirizzo di posta elettronica: infoanagrafica@arera.it

Per eventuali informazioni sul merito della rilevazione è possibile contattare gli Uffici dell'Autorità tramite: il numero 02.65565502 attivo dal lunedì al venerdì dalle 10:00 alle 12:30 o l'indirizzo e-mail citato sopra.

Nelle mail è sempre necessario indicare ragione sociale e PIVA del soggetto per il quale si sta inviando la richiesta e un recapito telefonico del referente.